# I. 안전관리계획서 및 검토결과 제출 시스템 사용법

## **1. 안전관리계획서 제출**

### **1.1. 안전관리계획서제출은 ?**

### **1.1.1. 안전관리계획서제출 개요**

- 가. 목적
	- O 착공 전에 건설업자 등이 시공과정의 위험요소를 발굴하고, 건설현장에 적합한 안전관리계획을 수립·유도함으로써 건설공사 중의 안전사고를 예방하기 위함.

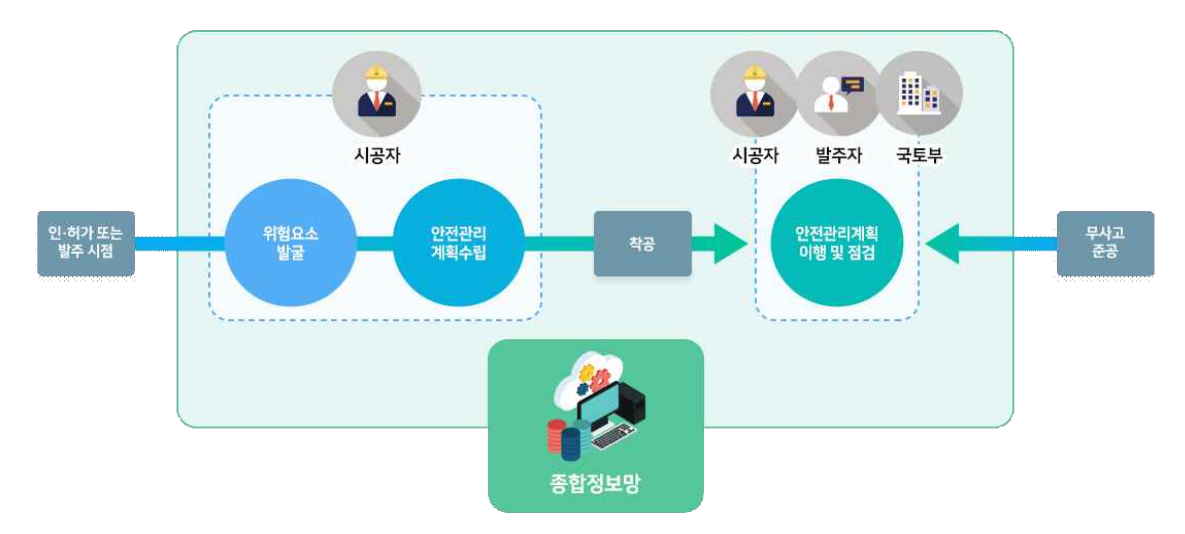

나. 관련근거

○ 수립 근거 : 『건설기술 진흥법』 제62조 □

※ 제62조(건설공사의 안전관리)

- ① 건설업자와 주택건설등록업자는 안전점검 및 안전관리조직 등 건설 공사의 안전관리계획(이하 "안전관리계획"이라 한다)을 수립하고, 착공 전에 이를 발주자에게 제출하여 승인을 받아야 한다. 이 경우 발주청이 아닌 발주자는 미리 안전관리계획의 사본을 인ㆍ허가기관의 장에게 제출하여 승인을 받아야 한다.<br>② 제1항에 따라 안전관리계획을 제출받은 발주청 또는 인·허가기관의
- 장은 안전관리계획의 내용을 검토하여 그 결과를 건설업자와 주택건설 등록업자에게 통보하여야 한다.<br>③ 발주청 또는 인·허가기관의 장은 제1항에 따라 제출받아 승인한 안전
- 관리계획서 사본과 제2항에 따른 검토결과를 국토교통부장관에게 제출 하여야 한다.
- 수립 기준 : 『건설기술 진흥법 시행령』 제99조 및 『건설기술 진흥법 시행규칙』 제58조 안전관리계획의 수립기준(제58조 관련) [별표 7]

다. 작성·제출 주체, 제출시기 및 적용대상

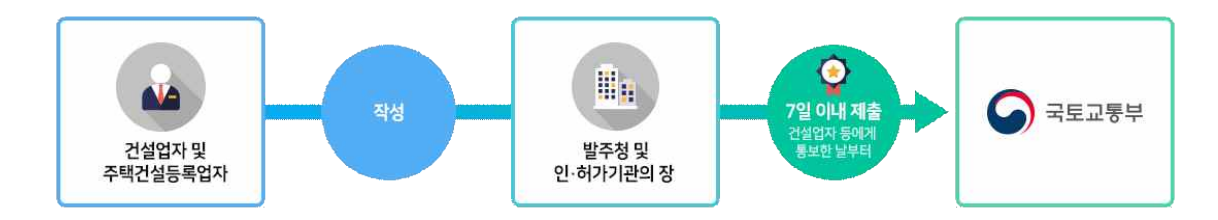

- 계획서 작성 주체 : 건설업자 및 주택건설등록업자
- 국토부 제출 주체 : 발주청 및 인·허가기관의 장
- 국토부 제출 시기 : 건설업자 등에게 통보한 날부터 7일 이내 ※ 『건설기술진흥법 시행령』 제98조(안전관리계획의 수립)
	- ⑦ 발주청 또는 인ㆍ허가기관의 장은 법 제62조제3항에 따른 안전관리 계획서 사본 및 검토결과를 제3항에 따라 건설업자 또는 주택건설 등록업자에게 통보한 날부터 7일 이내에 국토교통부장관에게 제출 해야 한다. ⑨ 법 제62조제10항에 따라 시정명령 등 필요한 조치를 하도록 요청받은
	- 발주청 및 인ㆍ허가기관의 장은 건설업자 및 주택건설등록업자에게 안전관리계획서 및 계획서 검토결과에 대한 수정이나 보완을 명해야 하며, 수정이나 보완조치가 완료된 경우에는 7일 이내에 국토교통부 장관에게 제출해야 한다.
- 적용대상 : 2019. 07. 01 이후 입찰공고(민간공사는 인가·허가·승인 기준) 하는 건설공사
	- ※ 부칙 제6조(안전관리계획 승인 등에 관한 적용례)

 제62조의 개정규정은 이 법 시행 후 입찰공고(발주자가 발주청이 아닌 경우에는 건설공사의 허가ㆍ인가ㆍ승인 등을 말한다)하는 건설공사부터 적용한다. <제16135호, 2018. 12. 31>

## **1.1.2. 안전관리계획서 제출 근거**

건설공사 안전관리 종합정보망(C.S.I)을 통한 안전관리 계획서 제출 근거

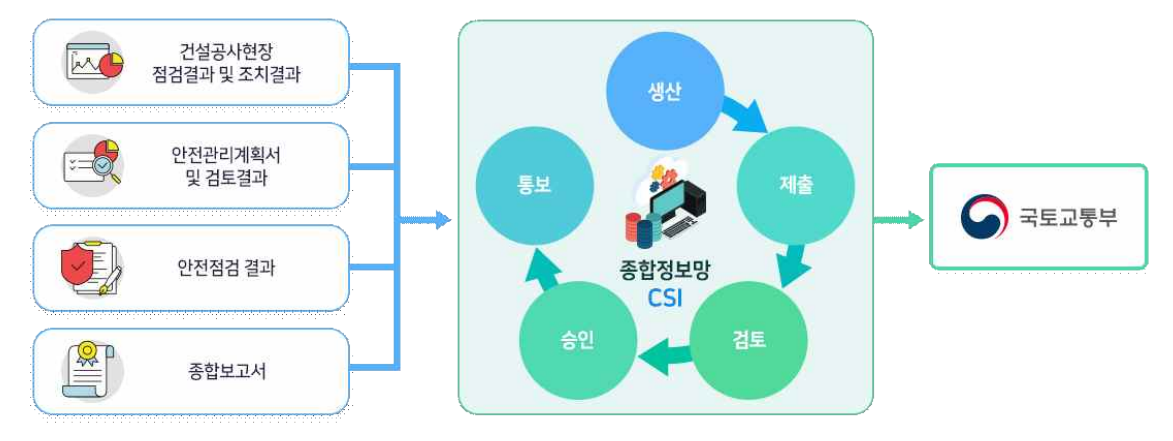

- 가. 관련근거
	- ¡ 『건설기술진흥법』 제62조제15항

※ 제62조제15항(건설공사의 안전관리) □

- ⑮ 국토교통부장관은 건설사고 통계 등 건설안전에 필요한 자료를 효율적 으로 관리하고 공동 활용을 촉진하기 위하여 건설공사 안전관리 종합 정보망(이하 "정보망"이라 한다)을 구축ㆍ운영할 수 있다.
- O 『건설기술진흥법 시행령』 제101조의4

※ 제102조의4(건설공사의 안전관리)

- ① 국토교통부장관은 법 제62조제15항에 따른 건설공사 안전관리 종합 정보망(이하 "정보망"이라 한다)의 효율적인 구축과 공동 활용을 촉진 하기 위하여 다음 각 호의 업무를 수행할 수 있다.<br>② 법 제62조제15항에 따라 정보망을 구축·운영하기 위해 필요한 정보는
- 다음 각 호와 같다.<br>- 2. 법 제54조제2항에 따른 건설공사현장 점검결과 및 그에 따른
	- 조치 결과
	- 3. 법 제62조제3항에 따라 제출받아 승인한 안전관리계획서 사본 및 검토결과
	- 4. 법 제62조제4항에 따라 실시한 안전점검의 결과
	- 5. 법 제62조제7항에 따라 제출받은 종합보고서
- ③ 제2항 각 호에 해당하는 정보를 생산ㆍ제출ㆍ검토하거나 제출받은 자는 해당 정보를 생산ㆍ제출ㆍ검토ㆍ승인 및 통보하는 등의 경우에 정보망을 이용해야 한다.

### **1.1.3. 안전관리계획서 수립대상**

가. 건설공사 안전관리계획서 수립대상

『건진법 시행령』 제98조제1항

- 1. \*1종 시설물 및 \*2종 시설물의 건설공사
- \* 「시설물의 안전 및 유지관리에 관한 특별법」 제2조제2호 및 제3호
- 2. 지하 10M 이상을 굴착하는 건설공사
- 3. 폭발물 사용으로 \*주변에 영향이 예상되는 건설공사
- \* 주변 :20M 내 시설물 또는 100M 내 가축 사육
- 4. 10층 이상 16층 미만인 건축물의 건설공사
- 5. 10층 이상인 건축물의 리모델링 또는 해체공사
- 6. 『주택법』제2조제25호다목에 따른 수직증축형 리모델링
- 7. 『건설기계 관리법』 제3조에 따라 등록된 \*건설기계가 사용되는 건설공사

 \* 건설기계 : 천공기(높이 10M이상), 항타 및 항발기, 타워크레인 (※ 리프트카 해당 없음) 8. 『건진법 시행령』 제101조의2제1항의 \*가설구조물을 사용하는 건설공사

\* 가설구조물

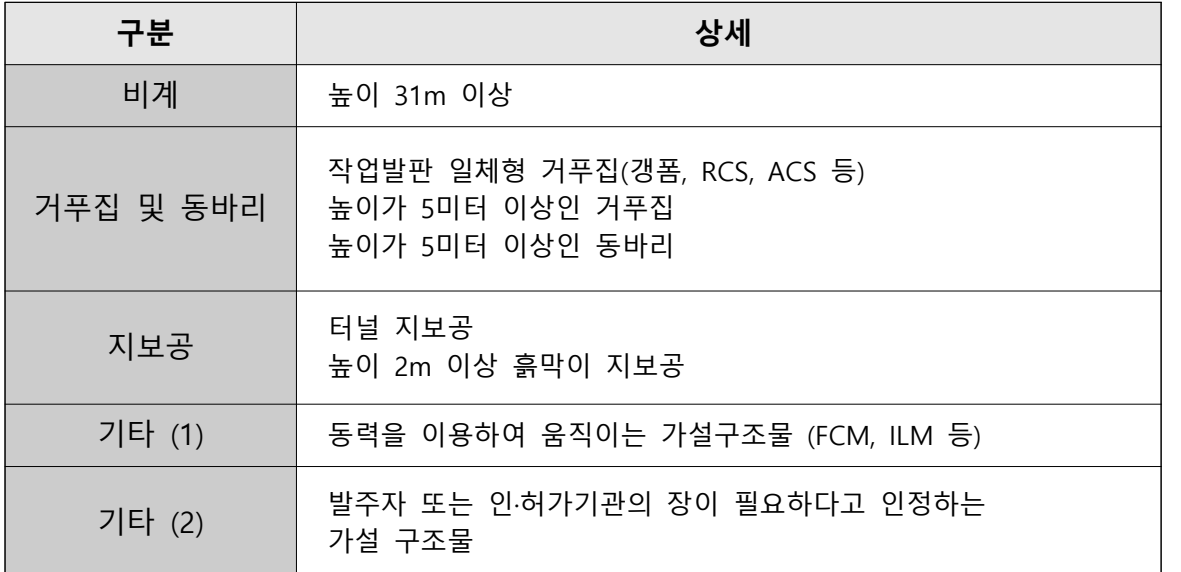

#### 9. 상기 건설공사 외 \*기타 건설공사

#### \* 기타 건설공사

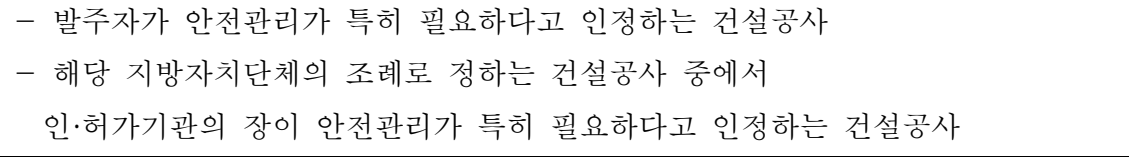

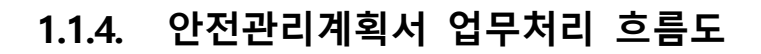

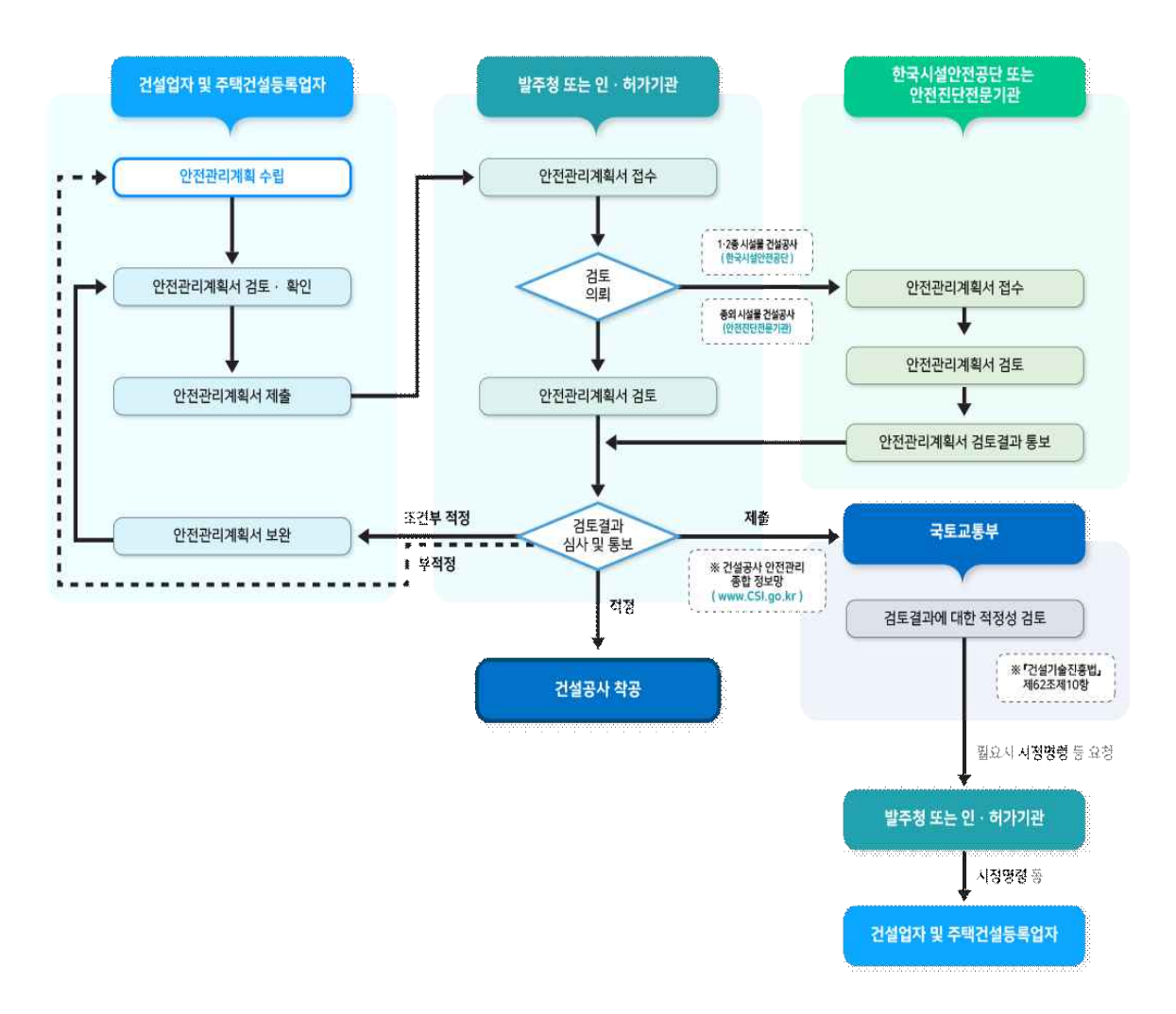

## **2. 건설공사안전관리 종합정보망를 통한 안전관리계획서 제출**

\_ 건설공사안전관리 종합정보망의 안전관리계획서는 발주청(자), 시공사,<br>안전관리계획서 업무 담당자(한국시설안전공단)의 3개의 사용자로 나뉘어 운영됩니다. 아래 사용자 지침서는 각 권한의 사용자가 본 시스템에 회원가입 및 승인을 받은 상태를 전제로 설명합니다.

## **2.1. 메뉴별 주요기능 사용법**

### **2.1.1. 안전관리계획서 및 검토결과 제출**

안전관리계획서는 시공사가 작성하여 발주청(자) 및 인·허가기관에 제출 하고, 해당 계획서를 발주청(자) 및 인·허가기관에서 안전전문진단기관에 검토의뢰하여 검토결과를 시공사에게 통보합니다. 또한, 안전관리계획서 검토 결과는 발주청(자) 및 인·허가기관의 사용자가 건설공사안전관리 종합정보망을 통해 제출해야 합니다.

#### 가. 안전관리계획서 및 검토결과 제출

안전관리계획서 및 검토결과 제출은 발주청(자) 및 인·허가 기관의 사용자가 할 수 있습니다.

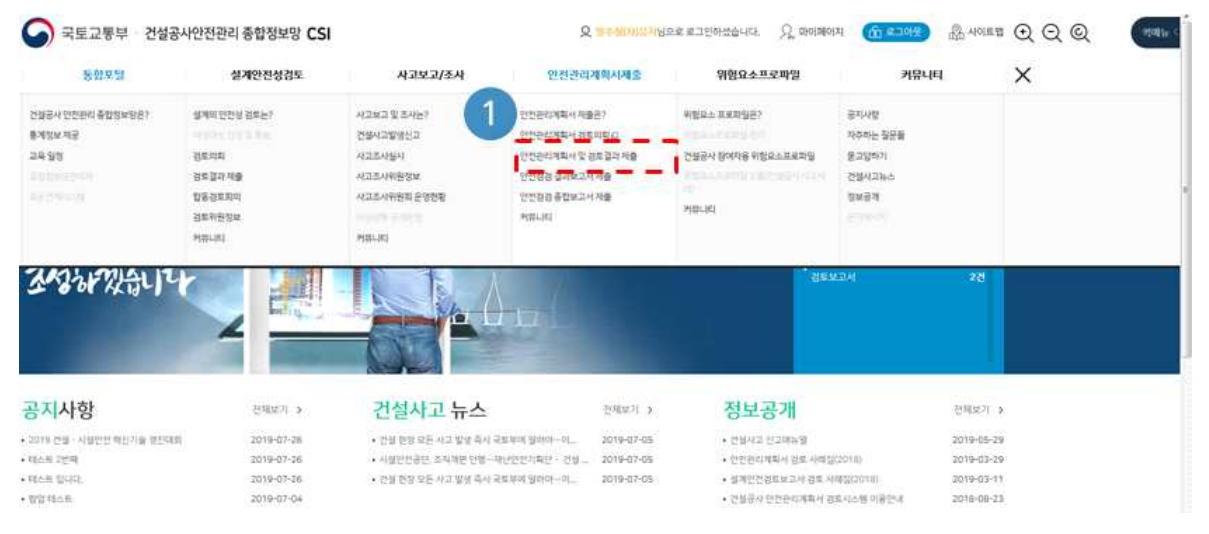

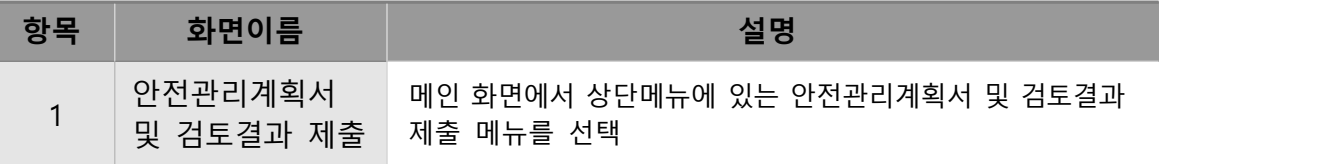

### 나. 검토결과 제출 목록

발주청(자) 및 인·허가 기관의 사용자는 검토결과 제출 화면으로 이동하여 공사개요와 검토결과 작성중인 안전관리계획서 목록을 조회합니다. 목록을 선택하면 공사개요와 검토결과가 입력중인 상세화면으로 이동하며, 신규 안전 관리계획서를 등록할 경우 신규 검토결과 제출 버튼을 선택하면 해당 화면 으로 이동합니다.

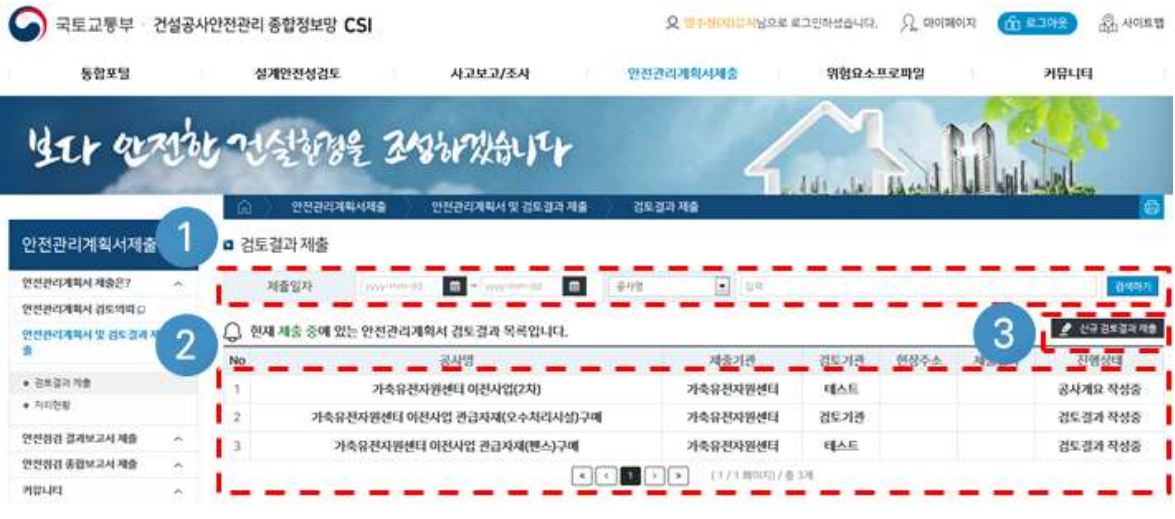

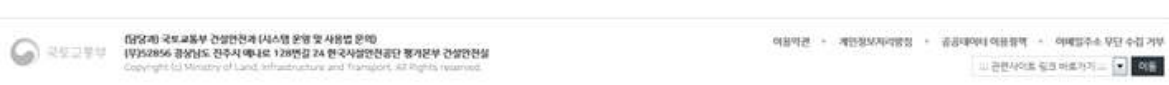

#### O 화면설명

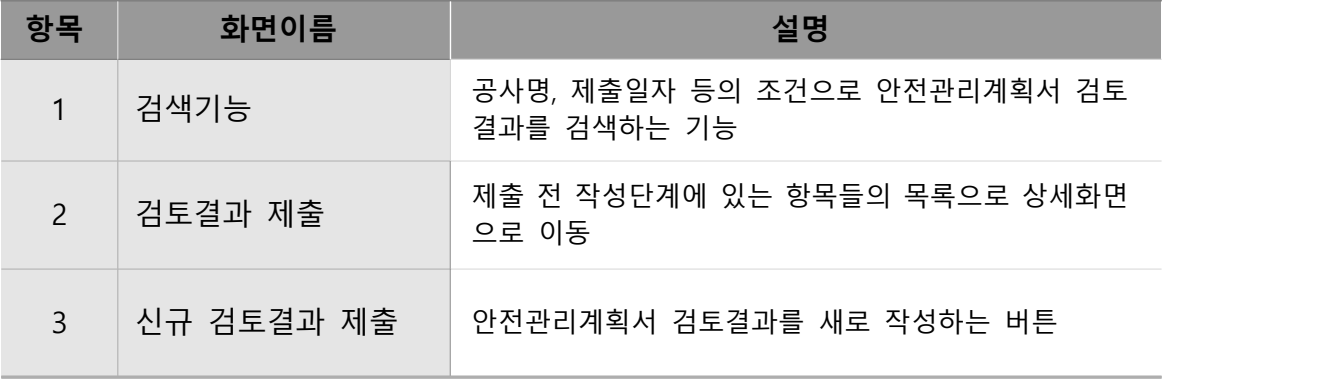

## 다. 신규 검토결과 제출 (공사개요)

신규 검토결과 제출 버튼을 선택하면 이동하는 화면으로 안전관리계획서를 수립한 공사에 대한 개요를 작성하는 화면입니다.

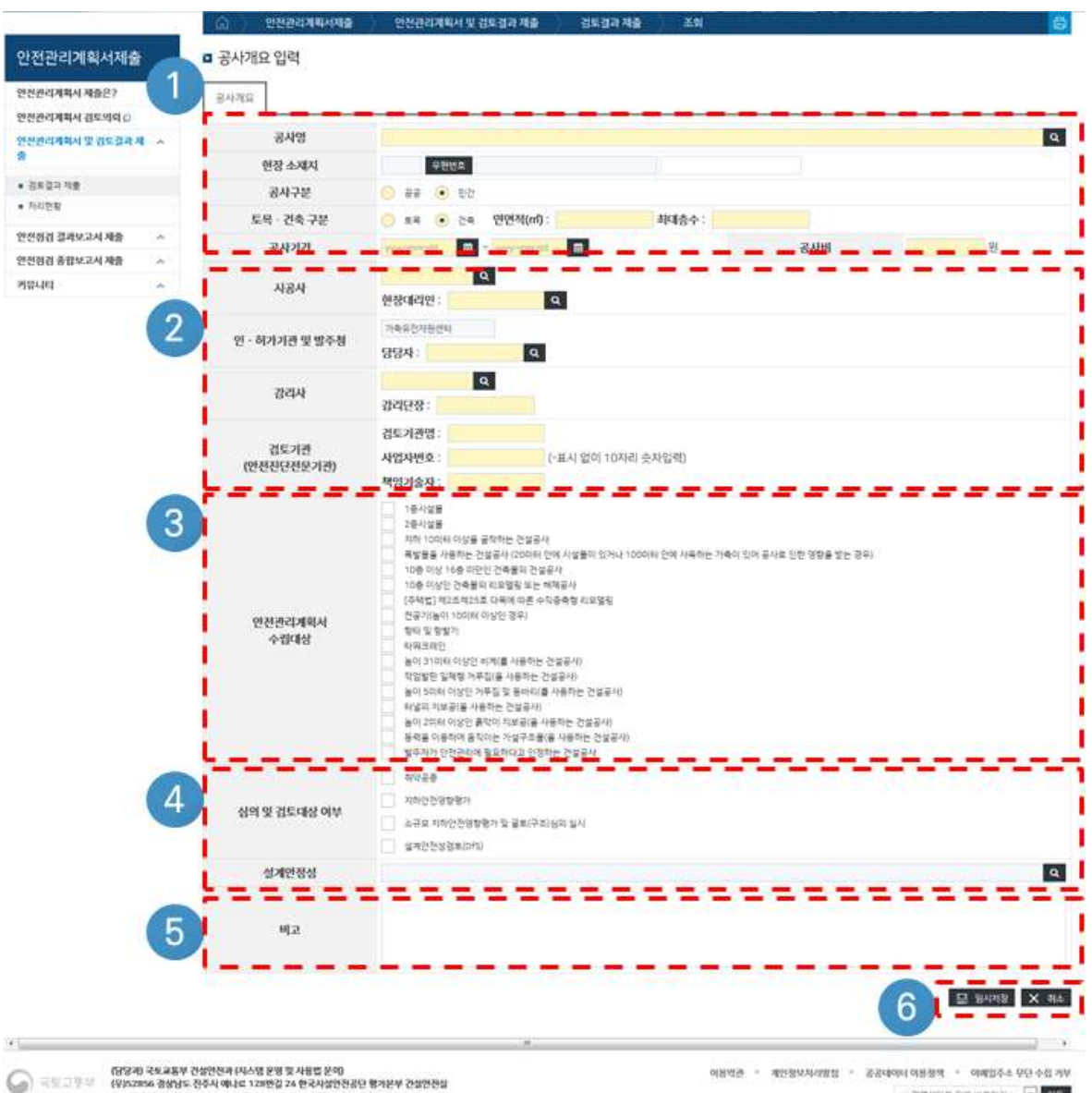

- 관련사이트 링크 바로가기 ... <mark>- 성품</mark>

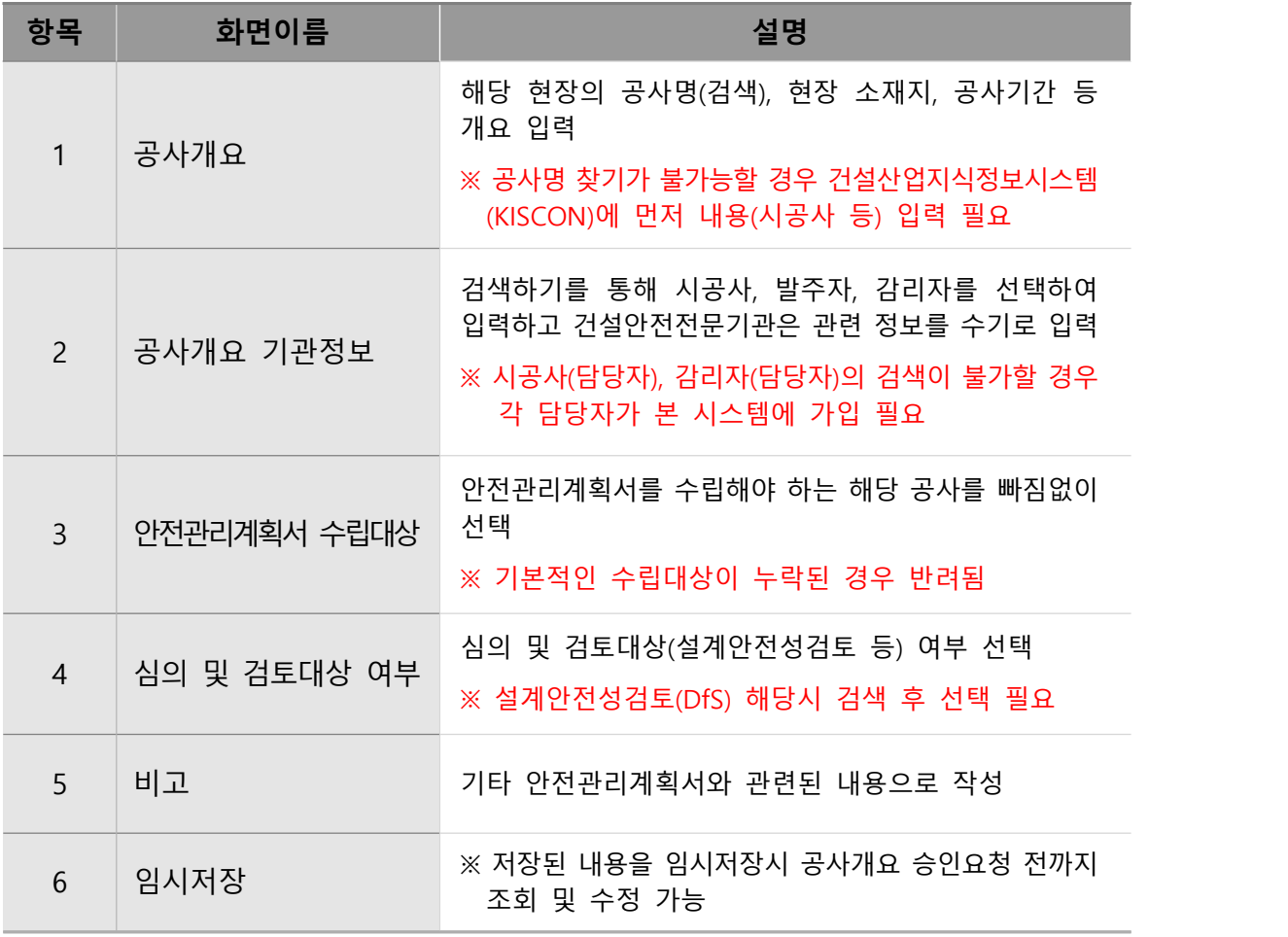

### 라. 건설공사대장 선택

공사명을 입력하기 위하여 KISCON과 연계한 공사대장 정보를 제공하며 공사명 입력화면의 돋보기 버튼을 선택하면 출력되는 화면입니다. KISCON 공사대장에 등록된 데이터를 연계하고 있으며, 안전관리계획서 등록을 위해 먼저 KISCON 공사대장을 등록해야 합니다.

※ KISCON 등록시 해당내용은 익일에 CSI로 반영됨(익일 공사명검색 가능)

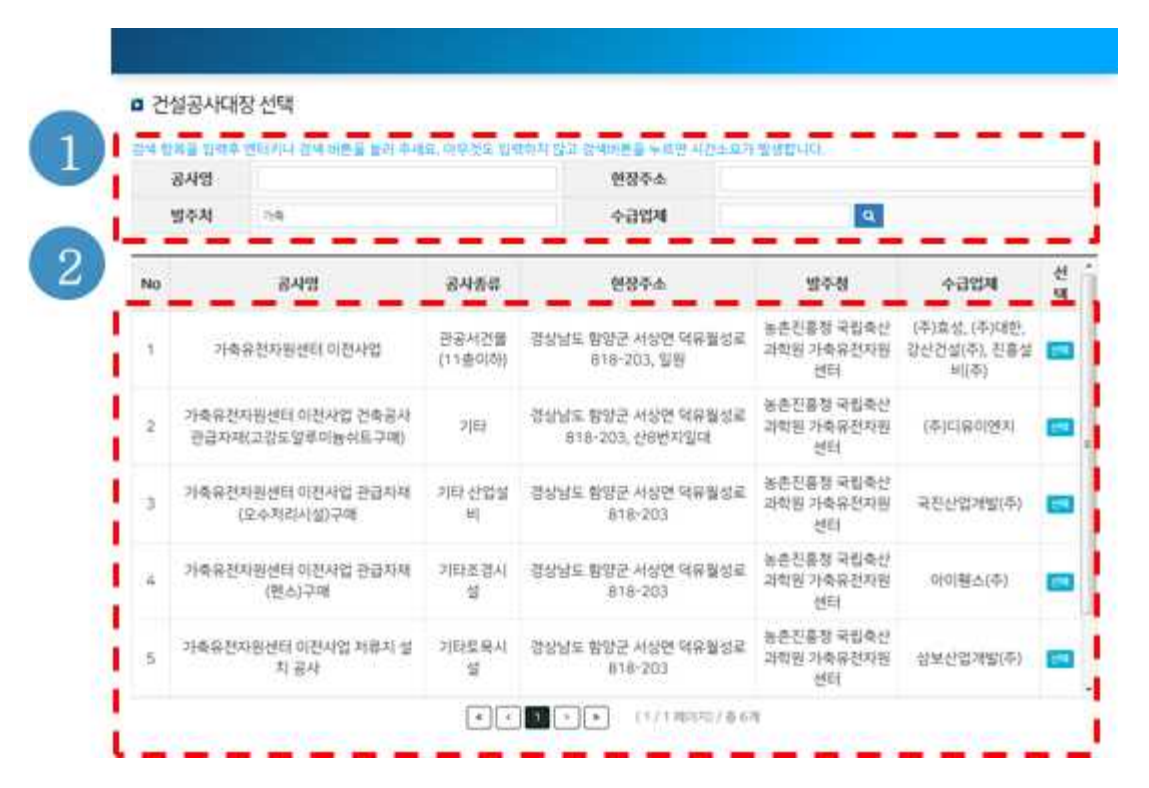

¡ 화면설명 (1)

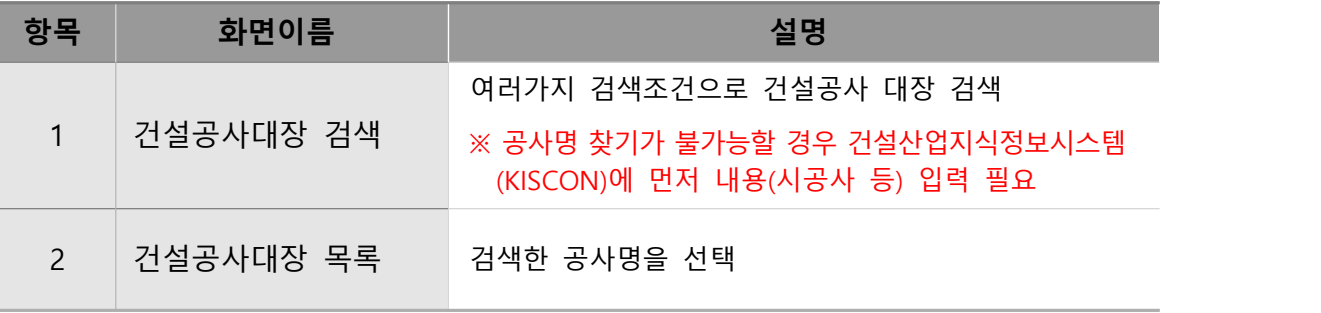

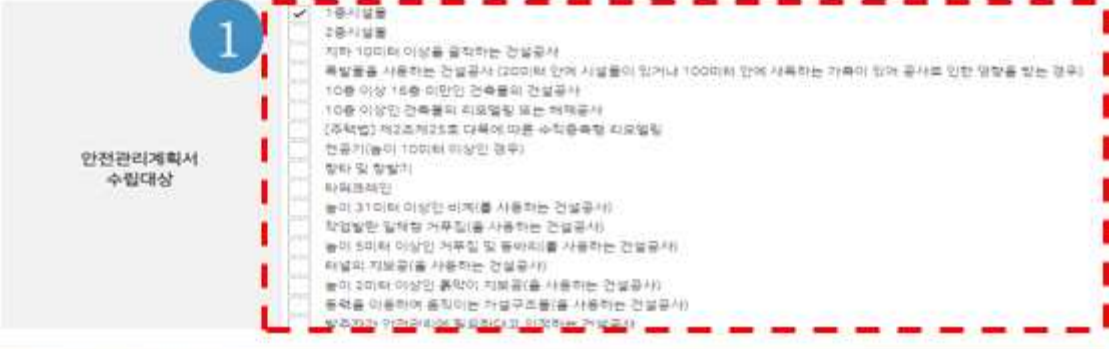

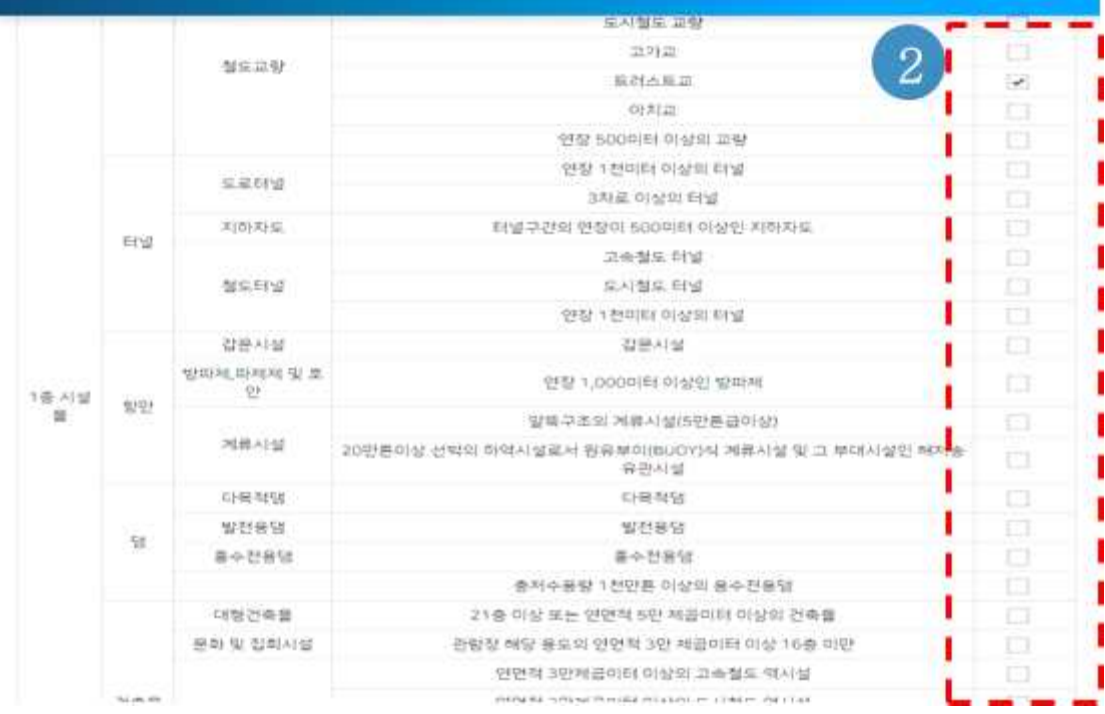

¡ 화면설명 (2)

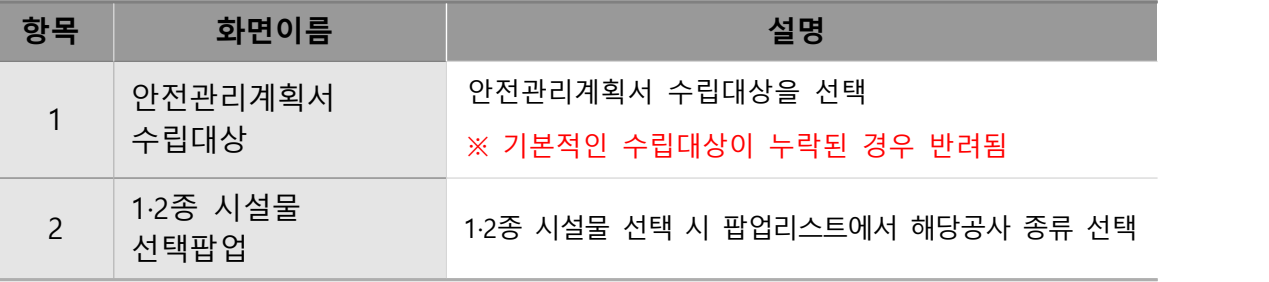

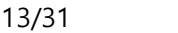

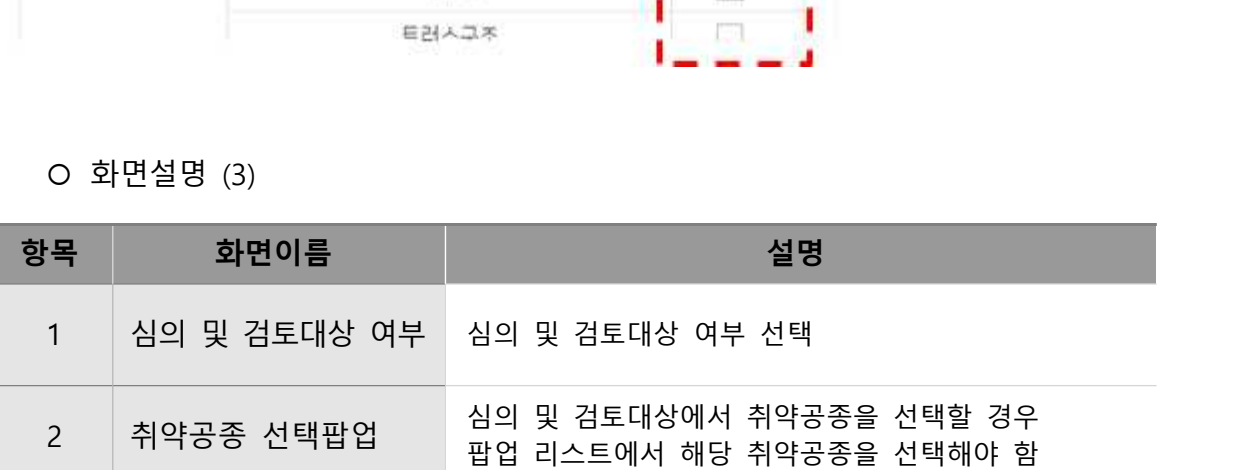

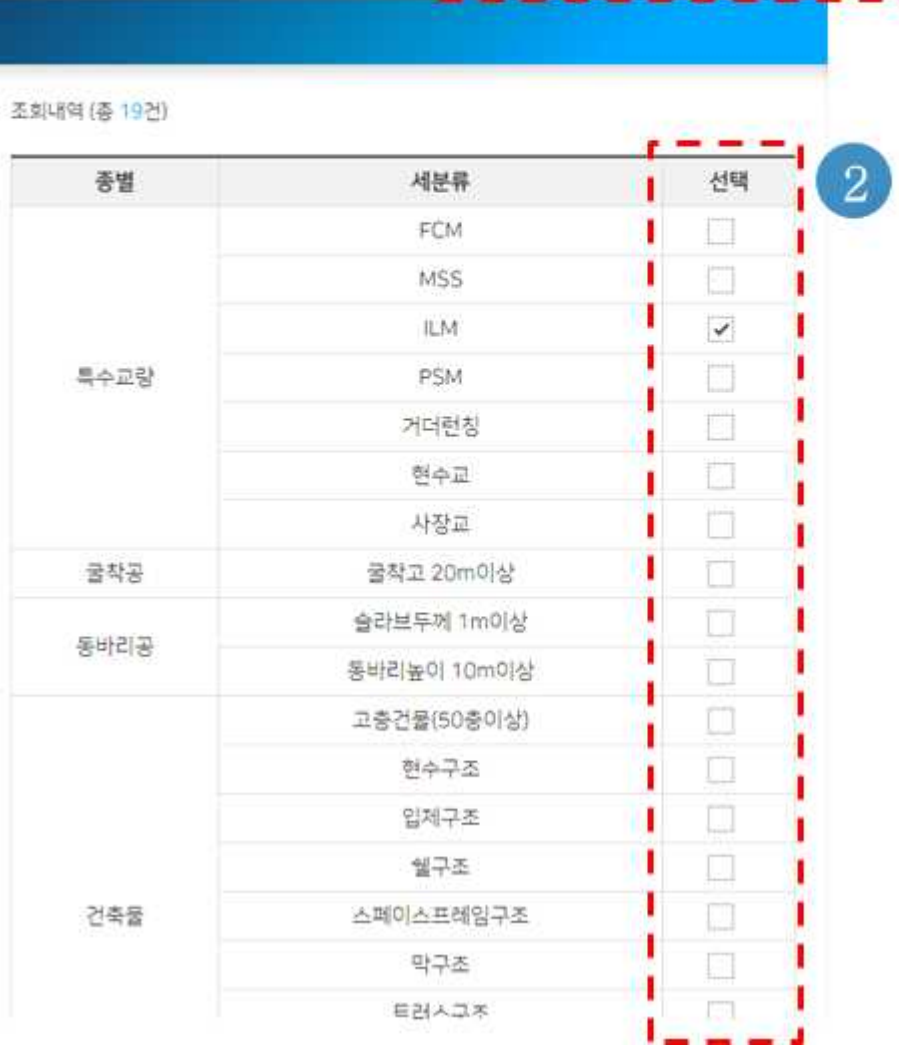

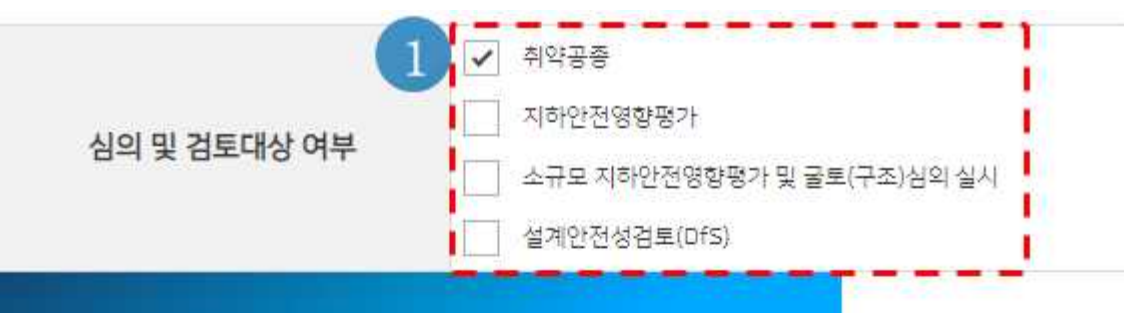

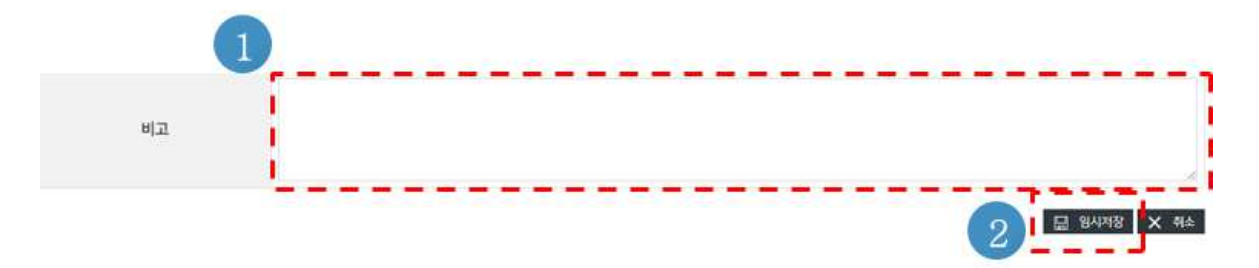

¡ 화면설명 (4)

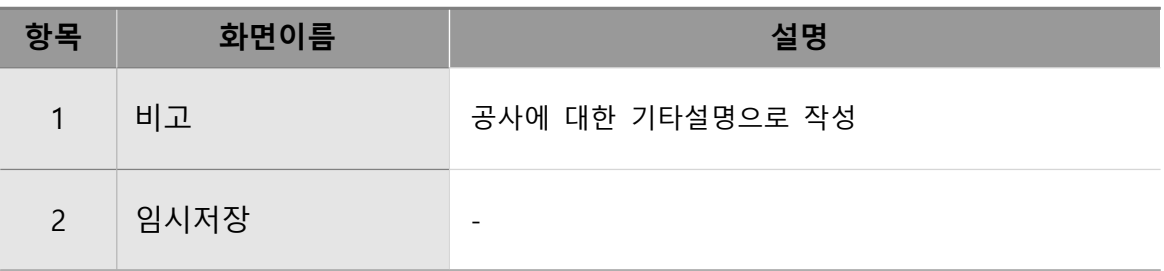

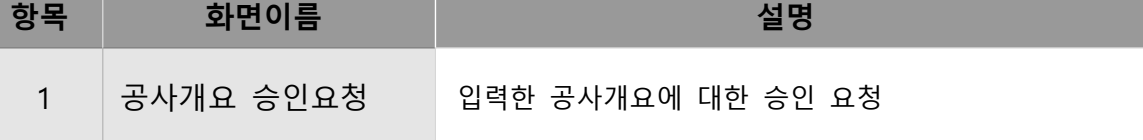

## ¡ 화면설명 (5)

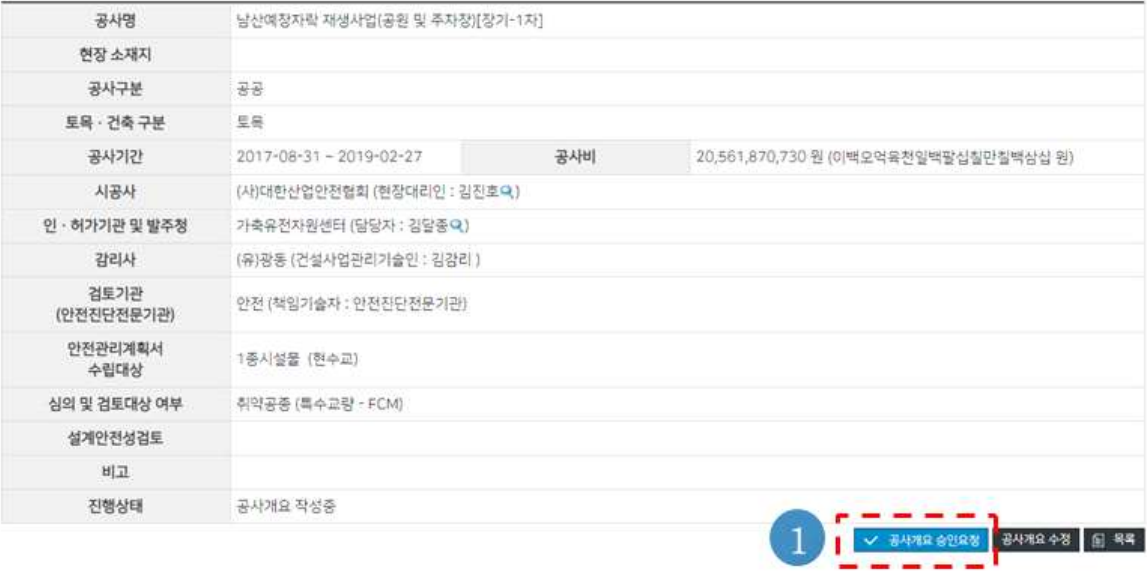

■ 조회 공사개요

# 라. 신규 검토결과 제출 (점검시기)

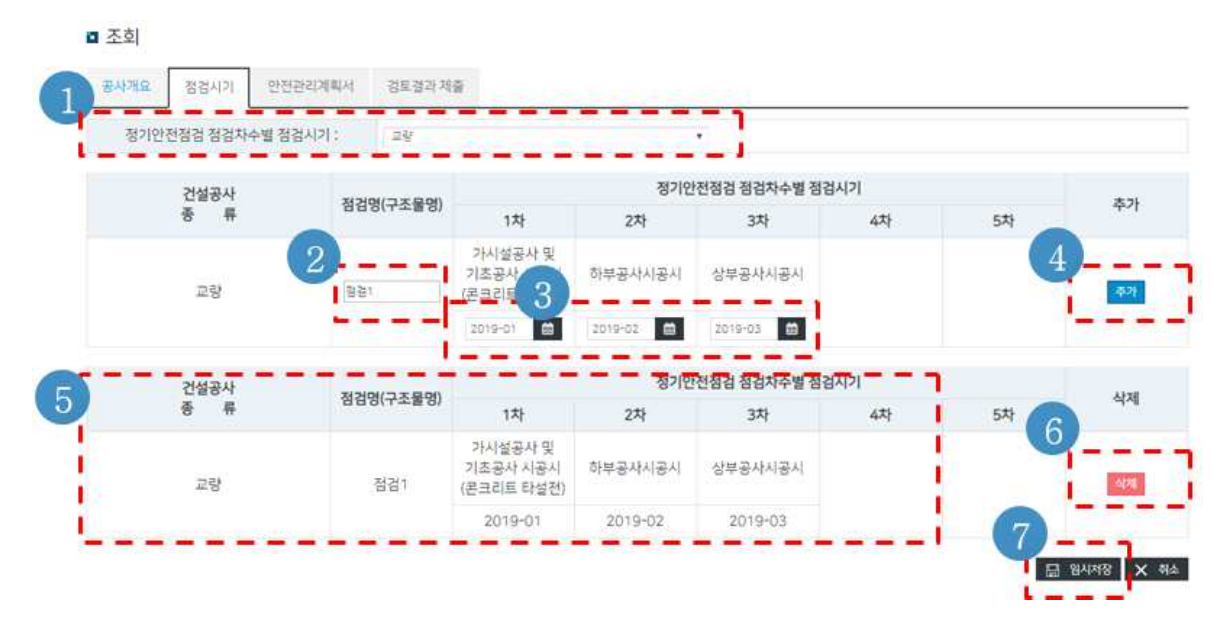

### $O$  화면설명

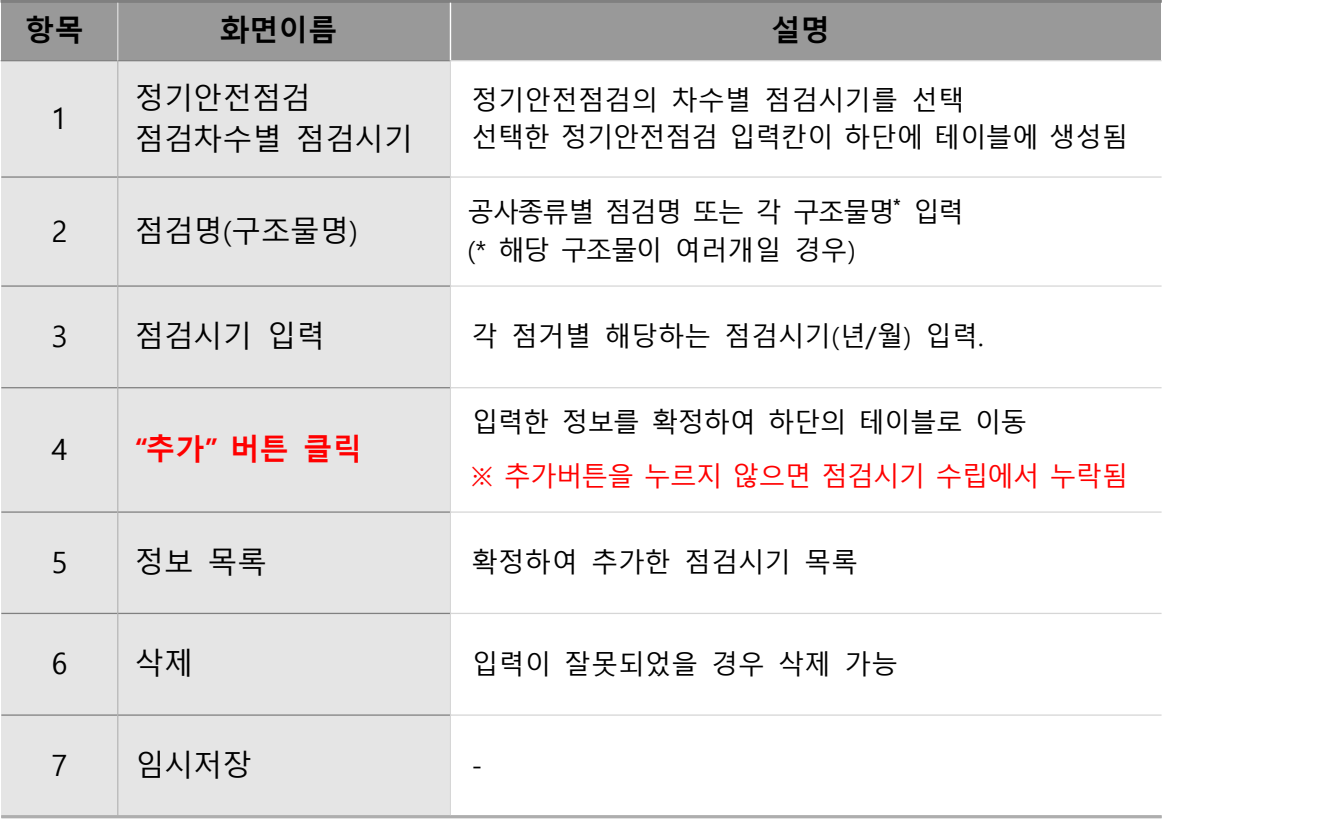

# 마. 신규 검토결과 제출 (안전관리계획서)

![](_page_16_Figure_1.jpeg)

![](_page_16_Picture_88.jpeg)

# 바. 신규 검토결과 제출 (검토결과 제출)

![](_page_17_Figure_1.jpeg)

![](_page_17_Picture_106.jpeg)

![](_page_18_Picture_29.jpeg)

![](_page_18_Picture_30.jpeg)

## **2.1.2. 변경·보완 제출**

안전관리계획의 내용을 변경(또는 보완)한 경우 변경된 안전관리계획서와 검토결과를 다시 제출해야 합니다.

## 가. 처리현황

![](_page_19_Picture_71.jpeg)

### $O$  화면설명

![](_page_19_Picture_72.jpeg)

# 나. 변경·보완 제출

■ 조회

![](_page_20_Picture_42.jpeg)

![](_page_20_Picture_43.jpeg)

## **2.1.3. 안전점검 결과보고서 제출**

안전점검 결과보고서의 제출은 시공사의 사용자가 할 수 있습니다.

## 가. 안전점검 결과보고서 제출 메뉴

![](_page_21_Figure_3.jpeg)

![](_page_21_Picture_114.jpeg)

# 나. 제출된 안전관리계획서 목록

![](_page_22_Picture_44.jpeg)

![](_page_22_Picture_45.jpeg)

# 다. 안전점검보고서 목록

#### ■ 안전점검결과 보고서 제출

![](_page_23_Picture_57.jpeg)

![](_page_23_Picture_58.jpeg)

# 라. 안전점검 결과보고서 제출

![](_page_24_Picture_60.jpeg)

![](_page_24_Picture_61.jpeg)

![](_page_25_Picture_66.jpeg)

¡ 화면설명

![](_page_25_Picture_67.jpeg)

ᆗ

#### 27/31

### □ 안전점검보고서 제출 제출일자 2019-08-20 LEE DE LEE  $\overline{1}$

## $O$  화면설명

■ 안전점검 결과보고서 조회

□ 안전점검보고서 정보

정검기간

정검기관 참여기술자 정검결과

안전점검보고서 종류 정기안전점검

안전점검보고서 @ [437-1]안전관리 계획서제출공문.pdf (0 Byte)<br>진행상태 작성증

점검보고서

![](_page_26_Picture_79.jpeg)

정기안전점검 차수

점검비용

터널 / 터널1 / 2차

900,000,000 원 (구역만 원)

# **2.1.4. 안전점검 종합보고서 제출**

안전점검 종합보고서 제출은 <mark>발주청 및 인·허가기관의 사용자</mark>가 할 수 있습니다.

# 가. 안전점검 종합보고서 제출 메뉴

![](_page_27_Picture_48.jpeg)

![](_page_27_Picture_49.jpeg)

# 나. 제출된 안전관리계획서 목록

![](_page_28_Picture_44.jpeg)

![](_page_28_Picture_45.jpeg)

# 다. 안전점검종합보고서 제출

![](_page_29_Figure_1.jpeg)

 $O$  화면설명

![](_page_29_Picture_111.jpeg)

### 31/31

## **- 끝 -**

# **항목 화면이름 설명** <sup>1</sup> 제출 안전점검 종합보고서 제출내용을 최종적으로 확인한 후 제출

![](_page_30_Picture_46.jpeg)

안전종합보고서 보고서 리 [437-1]안전관리 계획서제출공문.pdf (0 Byte)

![](_page_30_Picture_47.jpeg)

#### □ 종합보고서 정보

![](_page_30_Picture_48.jpeg)

■ 안전점검종합보고서 조회